# Alibaba Cloud 内容安全

# API Reference (sample library management)

Issue: 20200330

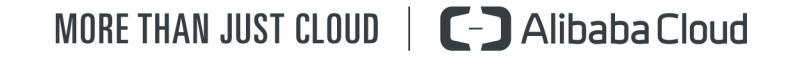

# <span id="page-1-0"></span>Legal disclaimer

Alibaba Cloud reminds you to carefully read and fully understand the terms and conditions of this legal disclaimer before you read or use this document. If you have read or used this document, it shall be deemed as your total acceptance of this legal disclaimer.

- 1. You shall download and obtain this document from the Alibaba Cloud website or other Alibaba Cloud-authorized channels, and use this document for your own legal business activities only. The content of this document is considered confidential information of Alibaba Cloud. You shall strictly abide by the confidentiality obligations. No part of this document shall be disclosed or provided to any third party for use without the prior written consent of Alibaba Cloud.
- 2. No part of this document shall be excerpted, translated, reproduced, transmitted , or disseminated by any organization, company, or individual in any form or by any means without the prior written consent of Alibaba Cloud.
- 3. The content of this document may be changed due to product version upgrades , adjustments, or other reasons. Alibaba Cloud reserves the right to modify the content of this document without notice and the updated versions of this document will be occasionally released through Alibaba Cloud-authorized channels. You shall pay attention to the version changes of this document as they occur and download and obtain the most up-to-date version of this document from Alibaba Cloud-authorized channels.
- 4. This document serves only as a reference guide for your use of Alibaba Cloud products and services. Alibaba Cloud provides the document in the context that Alibaba Cloud products and services are provided on an "as is", "with all faults" and "as available" basis. Alibaba Cloud makes every effort to provide relevant operational guidance based on existing technologies. However, Alibaba Cloud hereby makes a clear statement that it in no way guarantees the accuracy , integrity, applicability, and reliability of the content of this document, either explicitly or implicitly. Alibaba Cloud shall not bear any liability for any errors or financial losses incurred by any organizations, companies, or individuals arising from their download, use, or trust in this document. Alibaba Cloud shall not, under any circumstances, bear responsibility for any indirect, consequent

ial, exemplary, incidental, special, or punitive damages, including lost profits arising from the use or trust in this document, even if Alibaba Cloud has been notified of the possibility of such a loss.

- 5. By law, all the contents in Alibaba Cloud documents, including but not limited to pictures, architecture design, page layout, and text description, are intellectu al property of Alibaba Cloud and/or its affiliates. This intellectual property includes, but is not limited to, trademark rights, patent rights, copyrights, and trade secrets. No part of this document shall be used, modified, reproduced, publicly transmitted, changed, disseminated, distributed, or published without the prior written consent of Alibaba Cloud and/or its affiliates. The names owned by Alibaba Cloud shall not be used, published, or reproduced for marketing, advertising, promotion, or other purposes without the prior written consent of Alibaba Cloud. The names owned by Alibaba Cloud include, but are not limited to, "Alibaba Cloud", "Aliyun", "HiChina", and other brands of Alibaba Cloud and/or its affiliates, which appear separately or in combination, as well as the auxiliary signs and patterns of the preceding brands, or anything similar to the company names, trade names, trademarks, product or service names, domain names, patterns, logos, marks, signs, or special descriptions that third parties identify as Alibaba Cloud and/or its affiliates.
- 6. Please contact Alibaba Cloud directly if you discover any errors in this document

.

# <span id="page-4-0"></span>Document conventions

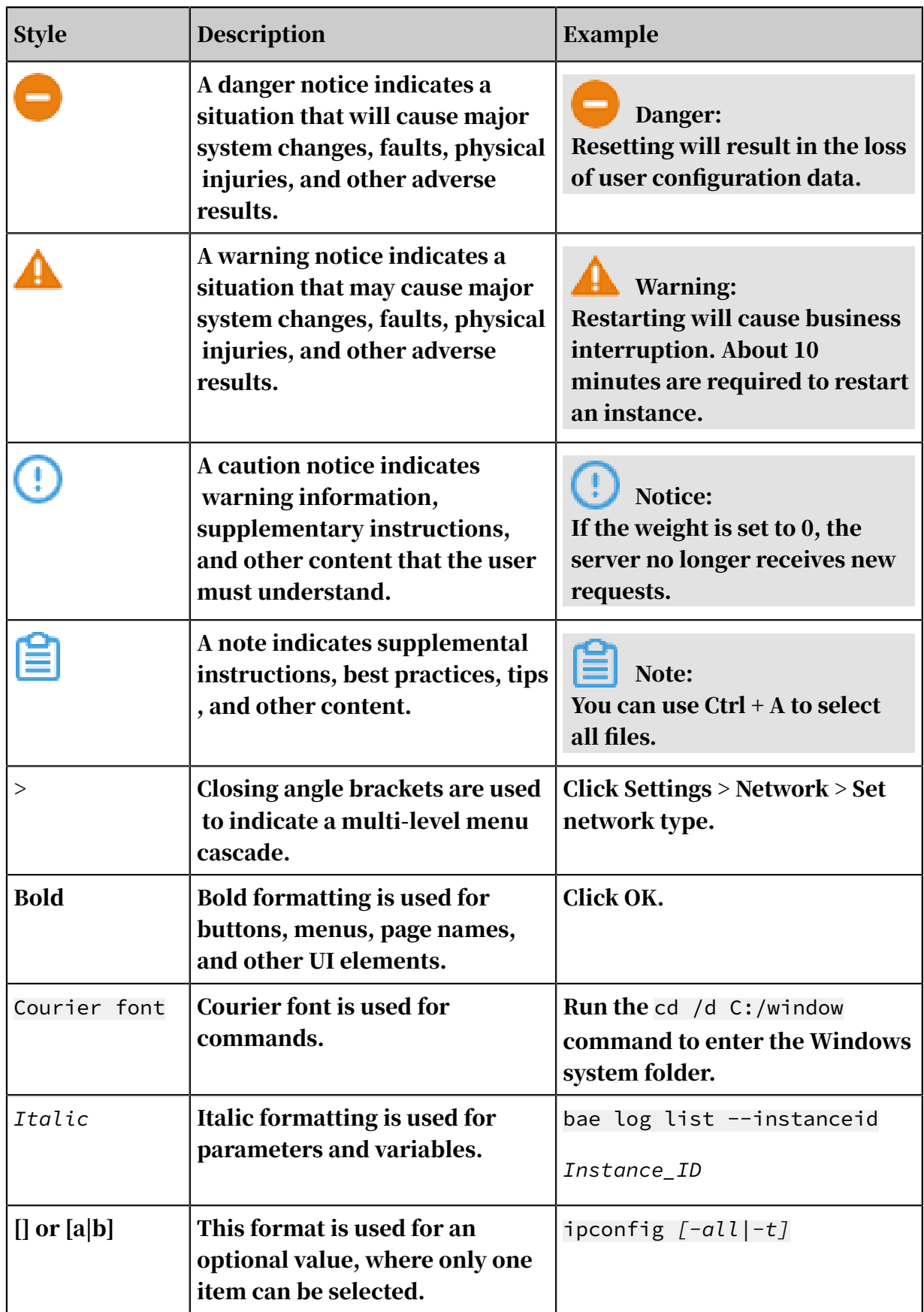

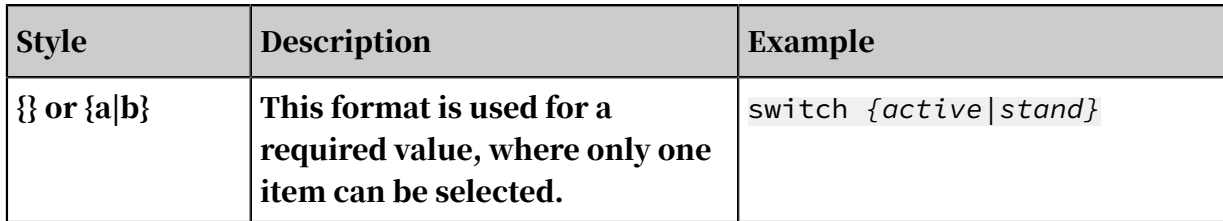

# Contents

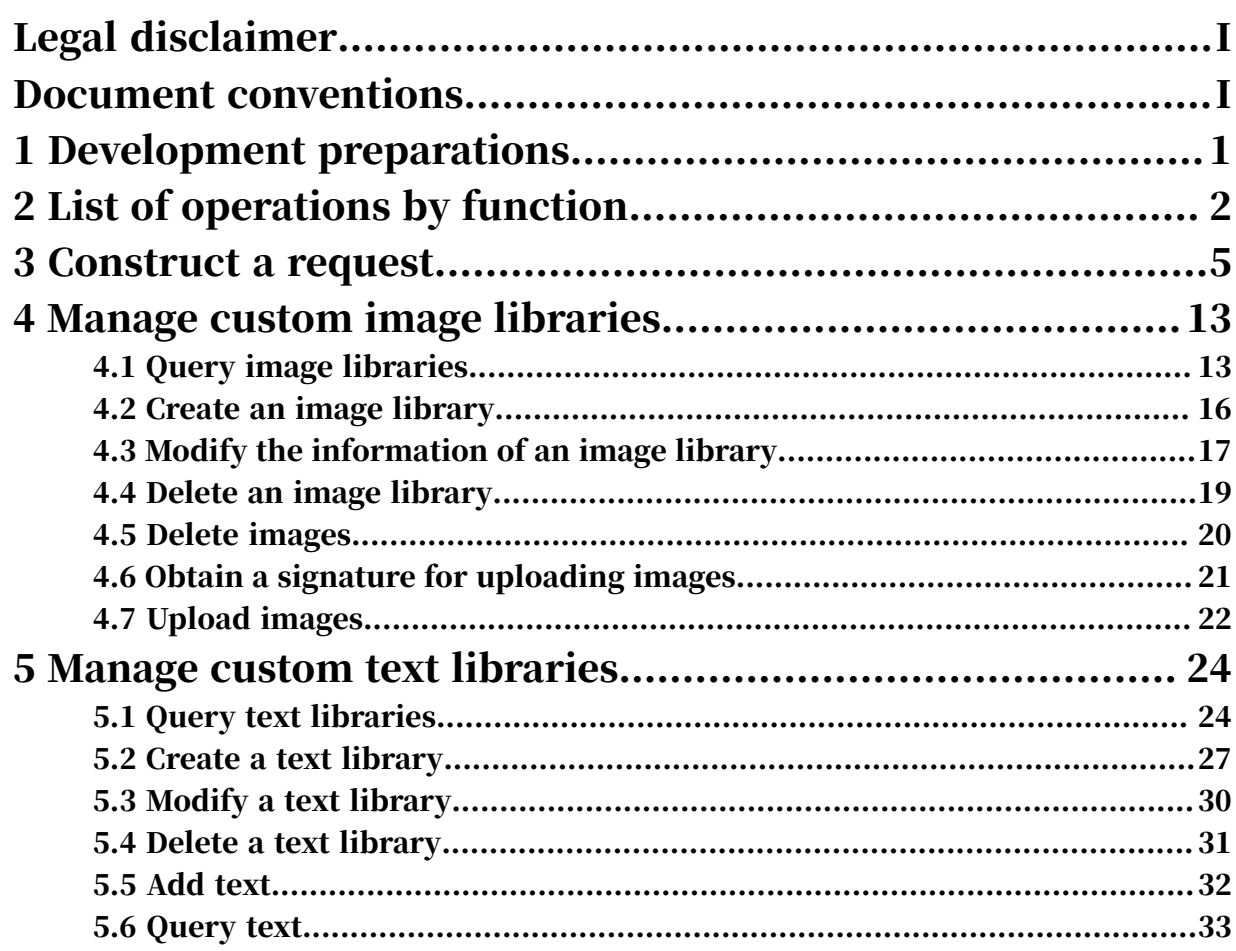

# <span id="page-8-0"></span>1 Development preparations

This topic describes the preparations required for calling the Content Moderation API.

Activate the service

- Register an Alibaba Cloud account on the *[Alibaba Cloud official website](https://www.alibabacloud.com)*. Skip this step if you have registered an account.
- Open the *[landing page of Alibaba Cloud Content Moderation](https://www.alibabacloud.com/zh/product/content-moderation)* and click Enable Now to activate the service.

Create an AccessKey

Manage your AccessKey ID and AccessKey secret on the *[AccessKey management page](https://ak-console.aliyun.com/#/accesskey)*.

Note:

An AccessKey is the key for using the Content Moderation API and has all permissions on your Alibaba Cloud account. Keep your AccessKey confidential and change it periodically.

Create and authorize a RAM user

Content Moderation allows you to use the AccessKey ID and AccessKey secret of a RAM user to call the Content Moderation API.

Follow these steps to create and authorize a RAM user:

1. Log on to the *[RAM console](https://ram.console.aliyun.com/#/user/list)*, create a RAM user, and then generate its AccessKey ID and AccessKey secret. Properly keep the generated AccessKey ID and AccessKey secret for calling the API operations and SDKs later.

For more information, see *#unique\_4*.

2. Authorize the RAM user. Grant the following system policy permission to the RAM user you created: AliyunYundunGreenWebFullAccess.

For more information, see *#unique\_5*.

# <span id="page-9-0"></span>2 List of operations by function

This topic lists all configuration management operations that the Content Moderation API provides. You can call the operations to manage custom text libraries and custom image libraries.

#### Overview

Content Moderation allows you to manage custom text libraries and custom image libraries. You can complete these tasks in the Alibaba Cloud Content Moderation console or by calling API operations to easily meet your content moderation needs.

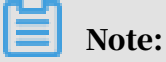

We recommend that you use the SDKs that Content Moderation provides in different development languages to call the Content Moderation API. The SDKs free you from the complex needs of constructing a request and calculating a signature to call the Content Moderation API. If no SDK is available for your development language, you can refer to the API reference to directly call API operations. For more information about the SDK operations, see *SDK overview*.

The following table lists the types of configuration management operations that the Content Moderation API provides.

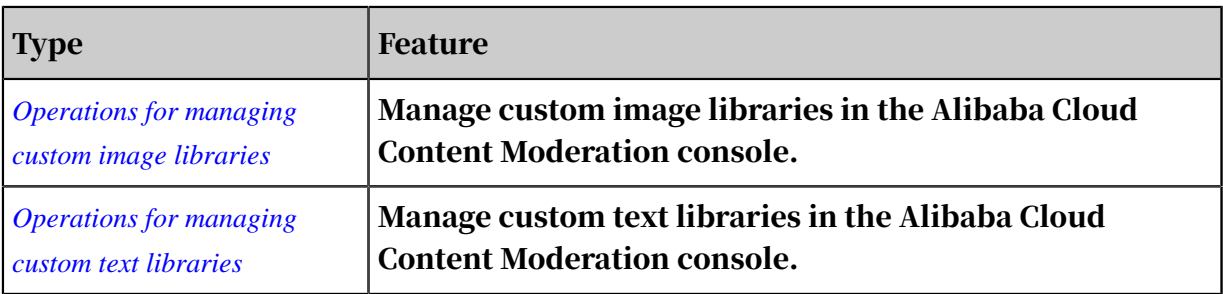

Operations for managing custom image libraries

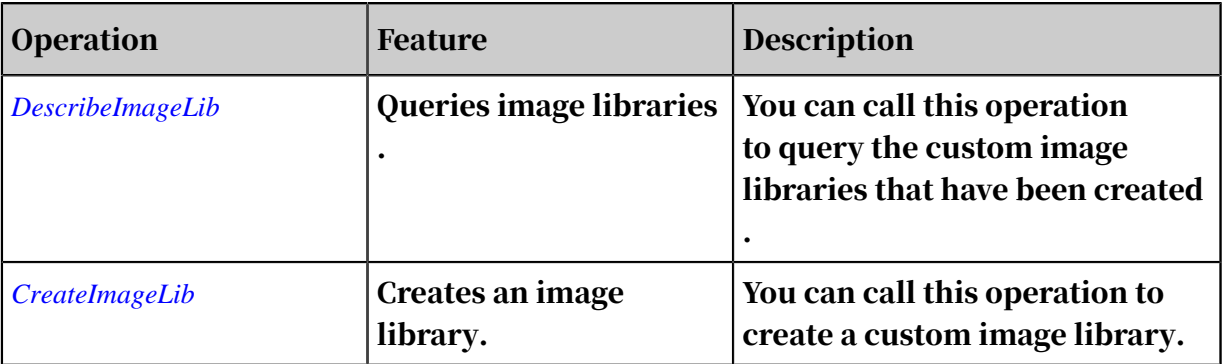

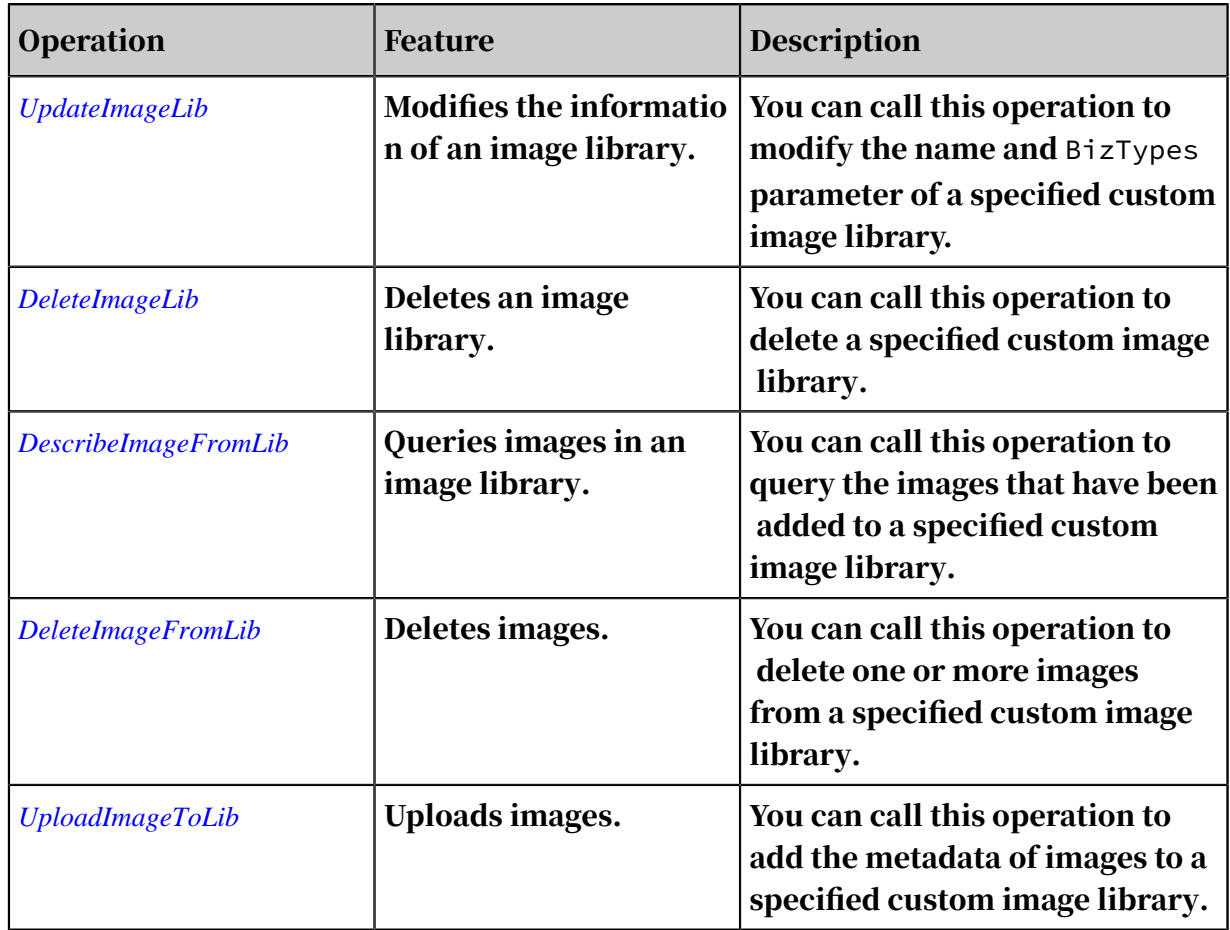

Operations for managing custom text libraries

![](_page_10_Picture_514.jpeg)

![](_page_11_Picture_116.jpeg)

# <span id="page-12-0"></span>3 Construct a request

This topic describes the method for constructing a request to call the Content Moderation API. This method is applicable if you initiate HTTP or HTTPS requests based on the API URL.

![](_page_12_Picture_4.jpeg)

Content Moderation provides SDKs in multiple programming languages and supports third-party SDKs. You can use the SDKs to eliminate the need of constructing API requests by yourself. For more information, see *SDK overview*.

Protocols

You can send requests over HTTP or HTTPS.

Methods

All operations support the POST and GET methods.

#### Encoding

The request parameters and responses of all operations are encoded in UTF-8.

API request structure

![](_page_12_Picture_388.jpeg)

#### API endpoint

To call the Content Moderation API to manage custom term libraries, custom text pattern libraries, and custom image libraries, you must send a request to the following endpoint:

http(s)://green.cn-shanghai.aliyuncs.com

# Notice:

Only the preceding endpoint is supported. Use the preceding endpoint to call the Content Moderation API in all regions of China. The server can automatically synchronize data if you initiate a request in a region other than cn-shanghai.

Common request parameters

![](_page_13_Picture_545.jpeg)

![](_page_14_Picture_423.jpeg)

Operation-specific parameters

Click an operation in *[List of operations by function](#page-9-0)* to query the specific parameters of the operation.

Sign signatures

You must sign all HTTP or HTTPS API requests to gurantee security. Alibaba Cloud uses the request signature to verify the identity of the request sender. Content Moderation implements symmetric encryption with an AccessKey pair to verify the identity of the request sender.

An AccessKey pair is an identity credential issued to Alibaba Cloud accounts and RAM users that is similar to a logon username and password. An AccessKey pair consists of an AccessKey ID and an AccessKey secret. The AccessKey ID is used to verify the identity of the user, while the AccessKey secret is used to encrypt and verify the signature string. You must keep your AccessKey secret strictly confidenti al.

- 1. Create a canonicalized query string.
	- a. Arrange the request parameters (including all common and operation-specific parameters except Signature) in alphabetical order.

![](_page_14_Picture_10.jpeg)

When you use the GET method to submit requests, specify these parameters in the request URL following the question mark (?) and connect the remaining parameters with ampersands (&).

- b. Encode the request parameters and their values in UTF-8 based on *[RFC 3986](http://tools.ietf.org/html/rfc3986)*. Encoding rules are as follows:
	- Uppercase letters, lowercase letters, digits, and some special characters such as hyphens  $\left(\overline{-}\right)$ , underscores  $\left(\overline{-}\right)$ , periods  $\left(\overline{-}\right)$ , and tildes  $\left(\overline{-}\right)$  do not need to be encoded.
	- $\cdot$  Other characters must be percent encoded in %XY format. XY represents the ASCII code of the characters in hexadecimal notation. For example, double quotation marks (") are encoded as %22.
	- Extended UTF-8 characters are encoded in %XY%ZA... format.
	- Spaces must be encoded as %20. Do not encode spaces as plus signs (+).

The preceding encoding method is similar to but slightly different from the application/x-www-form-urlencoded MIME-type encoding algorithm. If you use java.net.URLEncoder in the Java standard library, use percentEnc ode to encode request parameters and their values. In the encoded query string, replace the plus sign  $(+)$  with %20, the asterisk  $(\star)$  with %2A, and %7E with a tilde (~). In this way, you can obtain an encoded string that matches the preceding encoding rules.

```
private static final String ENCODING = "UTF-8";
private static String percentEncode(String value) throws 
UnsupportedEncodingException {
return value ! = null ? URLEncoder.encode(value, ENCODING).
replace("+", "%20").replace("*", "%2A").replace("%7E", "~") : 
null;
}
```
- c. Use an equal sign (=) to connect each encoded request parameter and its value.
- d. Use an ampersand (&) to connect the encoded request parameters. Note that these parameters must be arranged in the same order as that in *Step a*.

Now, you have obtained a canoncalized query string (CanonicalizedQueryString) that follows the API request structure.

- 2. Create a string-to-sign from the encoded canonicalized query string.
	- a. Create StringToSign. You can also use percentEncode to encode the

canonicalized query string constructed in the previous step. The rules are as follows:

```
StringToSign=
    HTTPMethod + "&" + // HTTPMethod: the HTTP method used to send 
a request, such as GET.
 percentEncode("/") + "&" + // percentEncode("/"): the UTF-8 
encoded value of the forward slash (/), which is %2F.
   percentEncode(CanonicalizedQueryString) // Your canonicalized 
query string.
```
b. Calculate the HMAC-SHA1 value of StringToSign based on *[RFC 2104](http://www.ietf.org/rfc/rfc2104.txt)*. This

example uses the Java Base64 encoding method.

```
Signature = Base64( HMAC-SHA1( AccessSecret, UTF-8-Encoding-Of(
StringToSign) ) )
```
### Note:

When you calculate the signature, the key value specified by RFC 2104 is your AccessKeySecret with an ampersand (&) which has an ASCII value of 38.

c. Encode the Signature parameter based on *[RFC 3986](http://tools.ietf.org/html/rfc3986)* and add it to the canonicalized query string.

Sample code

• Example 1: Concatenate parameters

The following example describes how to call the DescribeKeywordLib operation

to query custom text libraries. In the case of AccessKeyID=testid and

AccessKeySecret=testsecret, the signature process is as follows:

1. Create a canonicalized query string.

```
AccessKeyId=testid&Action=DescribeKeywordLib&Format=XML&SignatureM
ethod=HMAC-SHA1&SignatureNonce=3ee8c1b8-83d3-44af-a94f-4e0ad82fd6
cf&SignatureVersion=1.0&Timestamp=2016-02-23T12:46:24Z&Version=
2014-05-26&ServiceModule=open_api
```
2. Create a string-to-sign.

```
GET&%2F&AccessKeyId%3Dtestid%26Action%3DDescribeKeywordLib%
26Format%3DXML%26SignatureMethod%3DHMAC-SHA1%26SignatureNonce%
3D3ee8c1b8-83d3-44af-a94f-4e0ad82fd6cf%26SignatureVersion%3D1.0%
```

```
26Timestamp%3D2016-02-23T12%253A46%253A24Z%26Version%3D2014-05-26%
26ServiceModule%3Dopen_api
```
3. Calculate the HMAC value of the string-to-sign. In the case of AccessKeyS ecret=testsecret, the key value used for calculation is testsecret&. The calculated signature value is OLeaidS1JvxuMvnyHOwuJ+uX5qY=. This example uses the Java Base64 encoding method.

```
Signature = Base64( HMAC-SHA1( AccessSecret, UTF-8-Encoding-Of(
StringToSign) ) )
```
4. Add the Signature=OLeaidS1JvxuMvnyHOwuJ%2BuX5qY%3D string that has been

encoded based on *[RFC 3986](http://tools.ietf.org/html/rfc3986)* to the URL in *Step a*.

http://green.cn-shanghai.aliyuncs.com/?SignatureVersion=1.0&Action =DescribeKeywordLib&Format=XML&SignatureNonce=3ee8c1b8-83d3-44afa94f-4e0ad82fd6cf&Version=2014-05-26&AccessKeyId=testid&Signature =OLeaidS1JvxuMvnyHOwuJ%2BuX5qY%3D&SignatureMethod=HMAC-SHA1& Timestamp=2016-02-23T12%253A46%253A24Z&ServiceModule=open\_api

You can use a browser or tools such as cURL and Wget to initiate an HTTP request through the new URL. The HTTP request calls the DescribeKeywordLib operation to query custom text libraries.

• Example 2: Use the standard library of the programming language

The following example describes how to call the DescribeKeywordLib operation to query custom text libraries. Assume that AccessKeyID is set to testid and AccessKeySecret is set to testsecret, and all request parameters are placed in a Java Map<String, String> object.

1. Predefine the encoding method.

```
private static final String ENCODING = "UTF-8";
private static String percentEncode(String value) throws 
UnsupportedEncodingException {
   return value ! = null ? URLEncoder.encode(value, ENCODING).
replace("+", "%20").replace("*", "%2A").replace("%7E", "~") : null
;
}
```
2. Predefine the time format for the Timestamp parameter. The value of the

Timestamp parameter must be specified in the *ISO 8601* standard. The time must be in UTC+0.

```
private static final String ISO8601_DATE_FORMAT = "yyyy-MM-dd'T'HH
:mm:ss'Z'";
private static String formatIso8601Date(Date date) {
 SimpleDateFormat df = new SimpleDateFormat(ISO8601_DATE_FORMAT);
   df.setTimeZone(new SimpleTimeZone(0, "GMT"));
```

```
 return df.format(date);
}
```
#### 3. Create a query string.

```
final String HTTP_METHOD = "GET";
Map parameters = neu HashMap();
// Specify request parameters.
parameters.put("Action", "DescribeKeywordLib");
parameters.put("Version", "2017-08-23");
parameters.put("AccessKeyId", "testid");
parameters.put("Timestamp", formatIso8601Date(new Date()));
parameters.put("SignatureMethod", "HMAC-SHA1");
parameters.put("SignatureVersion", "1.0");
parameters.put("SignatureNonce", UUID.randomUUID().toString());
parameters.put("Format", "XML");
parameters.put("ServiceModule", "open_api");
// Arrange request parameters.
String[] sortedKeys = parameters.keySet().toArray(new String[]{});
Arrays.sort(sortedKeys);
final String SEPARATOR = "&";
// Create a string-to-sign.
StringBuilder stringToSign = new StringBuilder();
stringToSign.append(HTTP_METHOD).append(SEPARATOR);
stringToSign.append(ntil_nethody.append(servintion);<br>stringToSign.append(percentEncode("/")).append(SEPARATOR);
StringBuilder canonicalizedQueryString = new StringBuilder();
for(String key : sortedKeys) {
// Encode the key and value.
   canonicalizedQueryString.append("&")
   .append(percentEncode(key)).append("=")
   .append(percentEncode(parameters.get(key)));
}
// Encode the canonicalized query string.
stringToSign.append(percentEncode(
   canonicalizedQueryString.toString().substring(1)));
```
#### 4. Calculate the signature. In the case of AccessKeySecret=testsecret, the key

value used for calculation is testsecret&. The calculated signature value is

OLeaidS1JvxuMvnyHOwuJ%2BuX5qY%3D.

```
// The following code demonstrates how to calculate the signature:
final String ALGORITHM = "HmacSHA1";
final String ENCODING = "UTF-8";
key = "testsecret&";
Mac mac = Mac.getInstance(ALGORITHM);
mac.init(new SecretKeySpec(key.getBytes(ENCODING), ALGORITHM));
byte[] signData = mac.doFinal(stringToSign.getBytes(ENCODING));
String signature = new String(Base64.encodeBase64(signData));
```
Encode the Signature parameter based on *[RFC 3986](http://tools.ietf.org/html/rfc3986)* and add the parameter to

the URL. The new URL is as follows:

```
http://green.cn-shanghai.aliyuncs.com/?SignatureVersion=1.0&Action
=DescribeKeywordLib&Format=XML&SignatureNonce=3ee8c1b8-83d3-44af-
a94f-4e0ad82fd6cf&Version=2014-05-26&AccessKeyId=testid&Signature
```
=OLeaidS1JvxuMvnyHOwuJ%2BuX5qY%3D&SignatureMethod=HMAC-SHA1& Timestamp=2016-02-23T12%253A46%253A24Z

5. Use browsers or tools such as cURL and Wget to send HTTP requests and obtain the response.

API response

Click an operation in *[List of operations by function](#page-9-0)* to query the response of the operation.

# <span id="page-20-0"></span>4 Manage custom image libraries

### <span id="page-20-1"></span>4.1 Query image libraries

This topic describes how to call the DescribeImageLib operation to query custom image libraries.

Description

Operation: DescribeImageLib

You can call this operation to query custom image libraries.

Request parameters

For more information about the common request parameters that must be included in all Content Moderation API requests, see *Common request parameters*.

The following table describes the parameters in the request body.

![](_page_20_Picture_417.jpeg)

Response parameters

For more information about common response parameters that this operation returns, see *Common response parameters*.

The data parameter in the response body is a JSON array. The following table describes the parameters that each element of the JSON array contains.

![](_page_20_Picture_418.jpeg)

 $\overline{\phantom{a}}$ 

<u> 1980 - Johann Barbara, martin a</u>

![](_page_21_Picture_520.jpeg)

#### Sample requests

```
{
   "ServiceModule": open_api
}
```
Sample success responses

```
{
   "requestId": "6CF2815C-C8C7-4A01-B52E-FF6E24F53492",
   "data": {
     "TotalCount": 5,
     "ImageLibList": [
       {
         "Name": "Test a",
         "Source": "MANUAL",
         "ImageCount": 191231231230,
         "BizTypes": [
           1,
          \frac{2}{3} 3
         ],
         "Category": "BLACK",
        "ServiceModule": "open_api",
 "Scene": "PORN",
 "ModifiedTime": "2018-03-19 10:45:44 +0800",
         "Id": 1279,
        "Code": "808003055",
         "Enable": true
 },
\overline{\mathcal{L}} "Name": "Hello aa",
         "Source": "MANUAL",
        "ImageCount": 0,
 "BizTypes": [],
 "Category": "BLACK",
 "ServiceModule": "open_api",
 "Scene": "PORN",
 "ModifiedTime": "2018-03-01 19:20:37 +0800",
         "Id": 1222,
         "Code": "808003043",
         "Enable": true
       }
     ]
 },
 "code": 200,
   "success": true
```
}

# <span id="page-23-0"></span>4.2 Create an image library

This topic describes how to call the CreateImageLib operation to create an image library.

Description

Operation: CreateImageLib

You can call this operation to create a custom similar image library.

![](_page_23_Picture_8.jpeg)

The maximum number of image libraries equals the number of image libraries created by using this operation plus the number of image libraries created in the Alibaba Cloud Content Moderation console.

Request parameters

For more information about the common request parameters that must be included in all Content Moderation API requests, see *Common request parameters*.

![](_page_23_Picture_449.jpeg)

![](_page_24_Picture_361.jpeg)

For more information about common response parameters that this operation

returns, see *Common response parameters*.

#### Examples

#### Sample requests

```
{
  "Name": "test1sdkdk",
 "BizTypes": [],
 "Category": "BLACK",
 "ServiceModule": "open_api",
 "ResourceType": "IMAGE",
   "Scene": "PORN"
}
```
Sample success responses

```
{
   "requestId": "795D8871-4889-4C0F-A8B1-C7D2B990FF61",
   "code": 200
}
```
## <span id="page-24-0"></span>4.3 Modify the information of an image library

This topic describes how to call the UpdateImageLib operation to modify the basic information of a specified image library.

Description

Operation: UpdateImageLib

You can call this operation to modify the basic information of a specified image library.

#### Request parameters

For more information about the common request parameters that must be included in all Content Moderation API requests, see *Common request parameters*.

![](_page_25_Picture_449.jpeg)

The following table describes the parameters in the request body.

Response parameters

For more information about common response parameters that this operation

returns, see *Common response parameters*.

Examples

Sample requests

```
{
   "Id": 2147,
   "Name": "test2sdkdk",
   "BizTypes": []
```
}

#### Sample success responses

```
{
   "requestId": "795D8871-4889-4C0F-A8B1-C7D2B990FF61",
   "code": 200
}
```
### <span id="page-26-0"></span>4.4 Delete an image library

This topic describes how to call the DeleteImageLib operation to delete a specified image library.

Description

Operation: DeleteImageLib

You can call this operation to delete a specified image library.

Note:

Deleted image libraries cannot be restored. Proceed with caution.

Request parameters

For more information about the common request parameters that must be included in all Content Moderation API requests, see *Common request parameters*.

The following table describes the parameters in the request body.

![](_page_26_Picture_337.jpeg)

Response parameters

For more information about common response parameters that this operation

returns, see *Common response parameters*.

#### Sample requests

{ "Id": 2147 }

Sample success responses

```
{
   "requestId": "795D8871-4889-4C0F-A8B1-C7D2B990FF61",
   "code": 200
}
```
### <span id="page-27-0"></span>4.5 Delete images

This topic describes how to call the DeleteImageFromLib operation to delete one or more images from a specified image library.

Description

Operation: DeleteImageFromLib

You can call this operation to delete one or more images from a specified image library.

![](_page_27_Picture_12.jpeg)

Deleted images cannot be restored. Proceed with caution.

Request parameters

For more information about the common request parameters that must be included in all Content Moderation API requests, see *Common request parameters*.

The following table describes the parameters in the request body.

![](_page_27_Picture_354.jpeg)

Response parameters

For more information about common response parameters that this operation returns, see *Common response parameters*.

Sample requests

```
{
 "Id": [1,2],
 "ImageLibId": 2147
}
```
Sample success responses

```
{
   "requestId": "795D8871-4889-4C0F-A8B1-C7D2B990FF61",
   "code": 200
}
```
# <span id="page-28-0"></span>4.6 Obtain a signature for uploading images

This topic describes how to call the DescribeUploadInfo operation to obtain a signature for uploading images. You can call the UploadImageToLib operation to upload images only after you obtain a signature for uploading images.

**Description** 

Operation: DescribeUploadInfo

Before calling the UploadImageToLib operation to upload images to a specified image library, you must call the DescribeUploadInfo operation to obtain a signature for uploading images.

Request parameters

For more information about the common request parameters that must be included in all Content Moderation API requests, see *Common request parameters*.

The following table describes the parameters in the request body.

![](_page_28_Picture_398.jpeg)

Response parameters

For more information about common response parameters that this operation

returns, see *Common response parameters*.

![](_page_29_Picture_307.jpeg)

#### Sample requests

{ "Biz": "customImageLib" }

#### Sample success responses

```
{
   "code": "200",
   "data": {
     "Policy": "asdfadklfakldf",
    "Expire": 1232323,
 "Accessid": "blalbal...",
 "Signature": "signature",
 "Host": "cn-shanghai.oss.aliyun.com",
 "Folder": "/folder/1733344274274674"
 },
 : "requestId"795D8871-4889-4C0F-A8B1-C761: "@guid",
   "successResponse": true
}
```
## <span id="page-29-0"></span>4.7 Upload images

This topic describes how to call the UploadImageToLib operation to upload images to a specified image library. Before uploading images, you must call the DescribeUploadInfo operation to obtain a signature for uploading images.

Description

Operation: UploadImageToLib

Before calling the UploadImageToLib operation to upload images to a specified image library, you must call the DescribeUploadInfo operation to obtain a signature for uploading images.

Request parameters

For more information about the common request parameters that must be included in all Content Moderation API requests, see *Common request parameters*.

The following table describes the parameters in the request body.

![](_page_30_Picture_316.jpeg)

Response parameters

For more information about common response parameters that this operation

returns, see *Common response parameters*.

Examples

Sample requests

```
{
     "ImageLibId": "2147",
     "Urls": "[\"http://oss-example.com/1.jpg\"]"
}
```
Sample success responses

```
{
   "RequestId": "795D8871-4889-4C0F-A8B1-C7D2B990FF61",
   "code": 200
}
```
# <span id="page-31-0"></span>5 Manage custom text libraries

### <span id="page-31-1"></span>5.1 Query text libraries

This topic describes how to call the DescribeKeywordLib operation to query the custom text libraries that have been created. You can use text libraries for text antispam. The effect of managing custom text libraries by calling API operations is the same as that of managing custom text libraries in the Alibaba Cloud Content Moderation console.

#### Description

Operation: DescribeKeywordLib

You can call this operation to query custom text libraries.

Request parameters

For more information about the common request parameters that must be included in all Content Moderation API requests, see *Common request parameters*.

The following table describes the parameters in the request body.

![](_page_31_Picture_500.jpeg)

Response parameters

For more information about common response parameters that this operation returns, see *Common response parameters*.

The data parameter in the response body is a JSON array. The following table describes the parameters that each element of the JSON array contains.

![](_page_31_Picture_501.jpeg)

![](_page_32_Picture_466.jpeg)

![](_page_33_Picture_376.jpeg)

#### Sample requests

```
{
   "ServiceModule": open_api
}
```
#### Sample success responses

```
{
  "requestId": "795D8871-4889-4C0F-A8B1-C7D2B990FF61",
 "data": {
 "TotalCount": 11,
 "KeywordLibList": [
      {
 "Name": "test1sdkdk",
 "Source": "MANUAL",
 "BizTypes": [],
 "Category": "BLACK",
```

```
 "ServiceModule": "open_api",
         "Count": 3,
         "ResourceType": "TEXT",
         "Id": 2147,
         "ModifiedTime": "2018-09-04 14:17:56 +0800",
         "Code": "710001",
        "LibType": "textKeyword",
         "MatchMode":"fuzzy",
         "Enable":"true"
       },
       {
         "Name": "Audio test",
         "Source": "MANUAL",
 "BizTypes": [],
 "Category": "BLACK",
         "ServiceModule": "open_api",
         "Count": 3,
         "ResourceType": "VOICE",
 "Id": 2693,
 "ModifiedTime": "2018-09-03 17:11:04 +0800",
         "Code": "932001",
        "LibType": "voiceText",
         "MatchMode":"fuzzy",
         "Enable":"true"
       }
     ]
 },
 "code": 200,
   "success": true
}
```
## <span id="page-34-0"></span>5.2 Create a text library

This topic describes how to call the CreateKeywordLib operation to create a custom text library. You can use text libraries for text anti-spam. The effect of managing custom text libraries by calling API operations is the same as that of managing custom text libraries in the Alibaba Cloud Content Moderation console.

Description

Operation: CreateKeywordLib

You can call this operation to create a text library. The created text library can be used for text anti-spam.

Request parameters

For more information about the common request parameters that must be included in all Content Moderation API requests, see *Common request parameters*.

![](_page_35_Picture_491.jpeg)

![](_page_36_Picture_426.jpeg)

#### For more information about common response parameters that this operation

![](_page_36_Picture_427.jpeg)

![](_page_36_Picture_428.jpeg)

Examples

#### Sample requests

```
{
 "Name": "test1sdkdk",
 "BizTypes": [],
 "Category": "BLACK",
 "ServiceModule": "open_api",
 "ResourceType": "TEXT",
 "LibType": "textKeyword"
```
}

#### Sample success responses

```
{
    "RequestId": "795D8871-4889-4C0F-A8B1-C7D2B990FF61",
    "code": 200,
    "Id":123
}
```
# <span id="page-37-0"></span>5.3 Modify a text library

This topic describes how to call the UpdateKeywordLib operation to modify the basic information of a specified custom text library. You can use text libraries for text anti-spam. The effect of managing custom text libraries by calling API operations is the same as that of managing custom text libraries in the Alibaba Cloud Content Moderation console.

Description

Operation: UpdateKeywordLib

You can call this operation to modify the basic information of a specified text library.

Request parameters

For more information about the common request parameters that must be included in all Content Moderation API requests, see *Common request parameters*.

![](_page_37_Picture_477.jpeg)

#### For more information about common response parameters that this operation

returns, see *Common response parameters*.

Examples

Sample requests

```
{
   "Id": 2147,
   "Name": "test2sdkdk",
   "BizTypes": []
}
```
Sample success responses

```
{
   "requestId": "795D8871-4889-4C0F-A8B1-C7D2B990FF61",
   "code": 200
}
```
### <span id="page-38-0"></span>5.4 Delete a text library

This topic describes how to call the DeleteKeywordLib operation to delete a specified custom text library. You can use text libraries for text anti-spam. The effect of managing custom text libraries by calling API operations is the same as that of managing custom text libraries in the Alibaba Cloud Content Moderation console.

Description

Operation: DeleteKeywordLib

You can call this operation to delete a specified text library.

![](_page_38_Picture_15.jpeg)

Deleted text libraries cannot be restored. Proceed with caution.

Request parameters

For more information about the common request parameters that must be included in all Content Moderation API requests, see *Common request parameters*.

![](_page_39_Picture_380.jpeg)

#### For more information about common response parameters that this operation

returns, see *Common response parameters*.

#### Examples

Sample requests

```
{
   "Id": 2147
}
```
Sample success responses

```
\mathcal{L} "requestId": "795D8871-4889-4C0F-A8B1-C7D2B990FF61",
   "code": 200
}
```
### <span id="page-39-0"></span>5.5 Add text

This topic describes how to call the CreateKeyword operation to add terms to a specified custom text library. You can use text libraries for text anti-spam. The effect of managing custom text libraries by calling API operations is the same as that of managing custom text libraries in the Alibaba Cloud Content Moderation console.

Description

Operation: CreateKeyword

You can call this operation to add terms to a specified text library.

Request parameters

For more information about the common request parameters that must be included in all Content Moderation API requests, see *Common request parameters*.

![](_page_40_Picture_337.jpeg)

#### For more information about common response parameters that this operation

returns, see *Common response parameters*.

![](_page_40_Picture_338.jpeg)

Examples

#### Sample requests

```
{
   "KeywordLibId": "2147",
   "Keywords": [test]
}
```
Sample success responses

```
{
   "code": 200,
   "data": {
     "InvalidKeywordList": [
       "test"
     ],
     "SuccessCount": 0
   }
}
```
## <span id="page-40-0"></span>5.6 Query text

This topic describes how to call the DescribeKeyword operation to query terms in a specified custom text library in fuzzy mode. You can use text libraries for text anti-spam. The effect of managing custom text libraries by calling API operations

is the same as that of managing custom text libraries in the Alibaba Cloud Content Moderation console.

Description

Operation: DescribeKeyword

You can call this operation to query terms by page in a specified text library.

Request parameters

For more information about the common request parameters that must be included in all Content Moderation API requests, see *Common request parameters*.

The following table describes the parameters in the request body.

![](_page_41_Picture_487.jpeg)

Response parameters

For more information about common response parameters that this operation

![](_page_41_Picture_488.jpeg)

returns, see *Common response parameters*.

#### <span id="page-42-0"></span>Table 5-1: KeywordList

![](_page_42_Picture_228.jpeg)

#### Examples

#### Sample requests

```
{
   "KeywordLibId": "2147",
}
```
#### Sample success responses

```
{
 "code": 200,
 "requestId": "@guid",
   "data": {
     "TotalCount": 1000,
     "PageSize": 20,
 "CurrentPage": 1,
 "KeywordList": [
       {
         "Keyword": "USA",
 "HitCount": 101,
 "CreateTime": "2018-04-19 20:12:30 +0800",
         "Id": 1
       },
       {
         "Keyword": "Donald Trump",
         "HitCount": 102,
         "CreateTime": "2018-04-19 20:12:30 +0800",
         "Id": 2
       }
    ]
  }
}
```